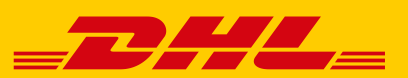

# WIE KANN ICH MEIN PASSWORT FÜR ZIP-FILE-VERSCHLÜSSELUNG HINTERLEGEN?

## ZIP-FILE-VERSCHLÜSSELUNG

Um Ihre sensiblen Daten zu schützen sollten Ihre Rechnungen mit einer Verschlüsselung versehen werden, die nur Sie als Empfänger lesen können. Ein Zugriff durch unberechtigte Dritte ist damit ausgeschlossen. Über das SelfServicePortal (SSP) der Deutschen Post DHL Group können Sie die Zip-File-Verschlüsselungen jederzeit bequem einrichten. Das Portal ist über den Link in der Registrierungs-E-Mail oder direkt unter **[https://ebib-ssp.deutschepost.de](https://ebib-ssp.deutschepost.de/)** erreichbar.

Im Folgenden finden Sie eine Schritt-für-Schritt-Anleitung zur Registrierung im SSP und zur Einrichtung der Zip-File-Verschlüsselung.

## 1. ADRESSE UND REGISTRIERUNG IM PORTAL

a. Klicken Sie auf den Link in der Registrierungs-E-Mail (Account-Name ist bereits voreingestellt) oder

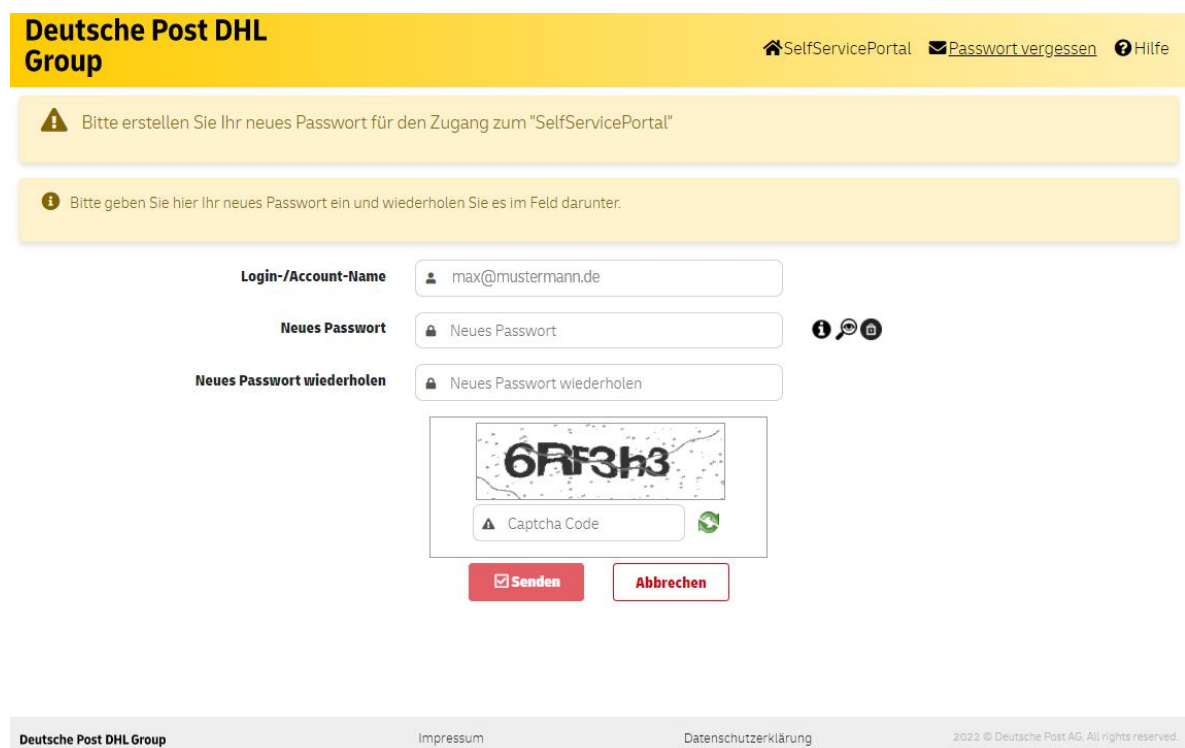

b. rufen Sie **[https://ebib-ssp.deutschepost.de](https://ebib-ssp.deutschepost.de/)** in Ihrem Browser auf.

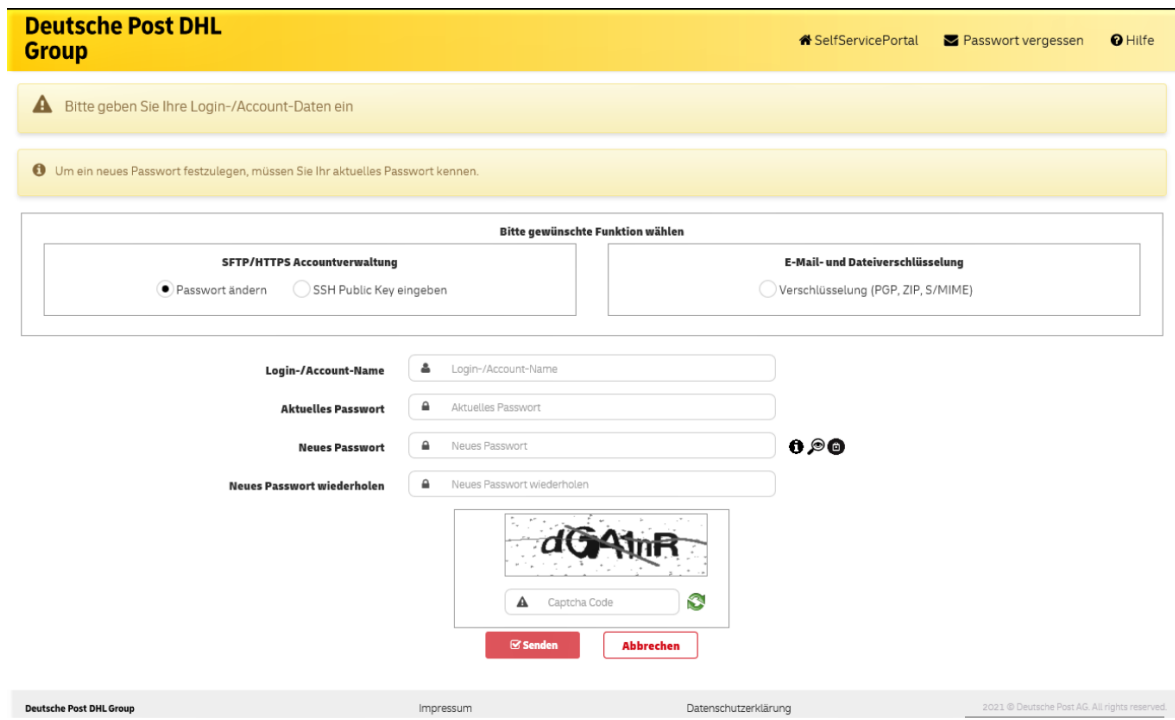

#### c. Passwort für Log-in Portal

Falls Sie bereits ein Passwort für Ihr Konto haben und dieses kennen, fahren Sie bitte mit Schritt 2 fort. Falls Sie bereits ein Passwort für Ihr Konto haben und dieses aber NICHT mehr kennen, bzw. falls die Registrierungs-E-Mail älter als 72 Stunden und der Link damit abgelaufen ist, beantragen Sie bitte unter Schritt 3 "Passwort vergessen" ein neues Passwort.

Für einen neuen Zugang, legen Sie bitte initial ein Passwort für Ihr Konto an. Sind Sie über den Link aus der Registrierungs-E-Mail auf die Seite gelangt, ist Ihr Account-Name bereits voreingestellt. Haben Sie die Seite [https://ebib-ssp.deutschepost.de](https://ebib-ssp.deutschepost.de/) direkt aufgerufen, klicken Sie bitte auf "Passwort vergessen" in der oberen Navigationsleiste und folgen Sie den nächsten Schritten – siehe Schritt 3.

# 2. ZIP PASSWORT WÄHLEN

Sobald Sie Ihren Zugang zum SSP eingerichtet haben, können Sie ihre ZIP-Verschlüsselung einrichten:

- a. Wählen Sie die Funktion "Verschlüsselung (PGP, ZIP, S/MIME)" im rechten Gruppenfeld aus und geben Sie Ihren Login-/Account-Namen sowie Ihr Passwort ein.
- b. Wählen Sie über das Drop-Down-Feld die Verschlüsselungsmethode "ZIP" aus und geben Sie Ihr gewünschtes Passwort für die Zip-File-Verschlüsselung Ihrer Rechnungen ein. Wiederholen Sie das Passwort und merken Sie sich dieses gut, denn Sie werden es zukünftig zum Öffnen Ihrer Rechnungen benötigen. Nachdem Sie den angezeigten "Captcha Code" eingegeben haben, klicken Sie bitte auf "Senden".

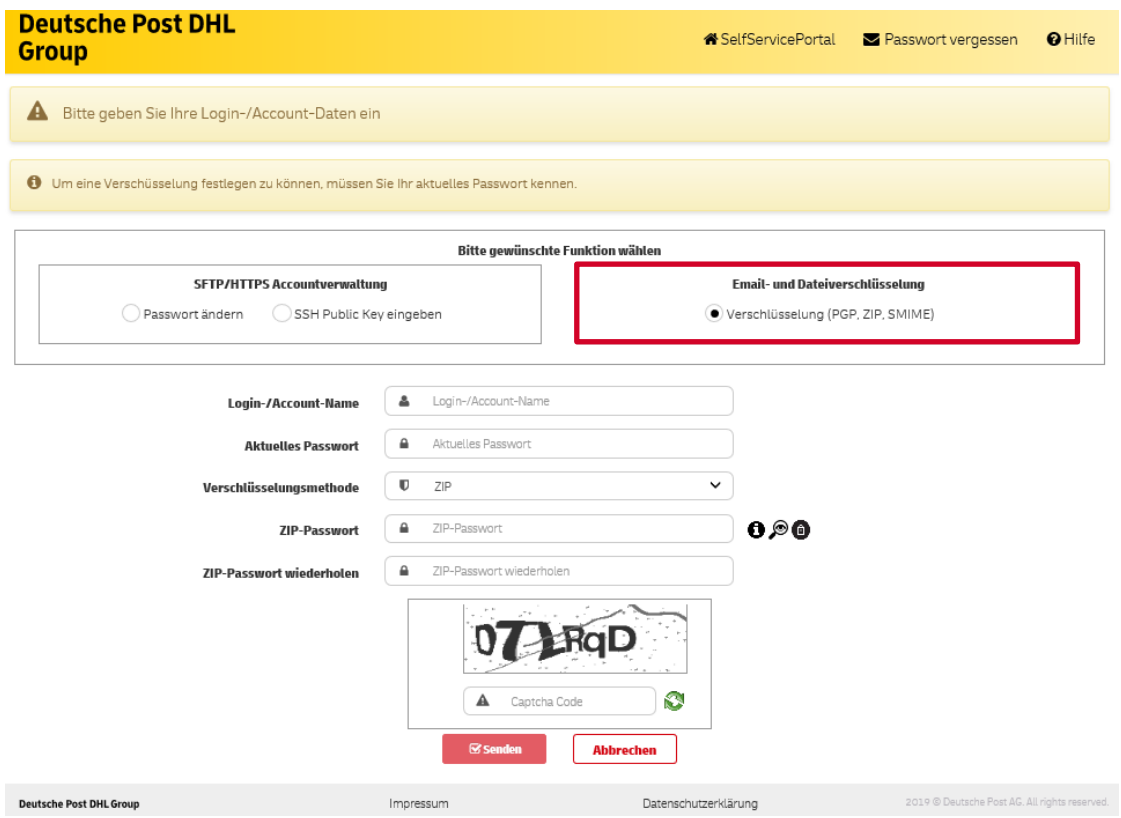

c. Abschließend erhalten Sie eine Bestätigungs-E-Mail an Ihre hinterlegte E-Mail-Adresse. Ab diesem Zeitpunkt erhalten Sie Ihre Rechnungen verschlüsselt und können diese mit Ihrem festgelegten ZIP-Passwort öffnen.

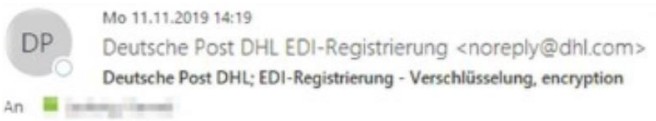

# **Deutsche Post DHL Group**

English version below

Sehr geehrter Kunde,

das ZIP-Passwort für den Benutzer im im im wurde erfolgreich eingebunden.

Mit freundlichem Gruß

Ihre Deutsche Post DHL

### 3. LOG-IN PASSWORT VERGESSEN ODER LINK NACH 72 STUNDEN ABGELAUFEN

a. Sollten Sie Ihr Passwort nicht kennen, klicken Sie bitte auf "Passwort vergessen" in der oberen Navigationsleiste und folgen Sie den nächsten Schritten.

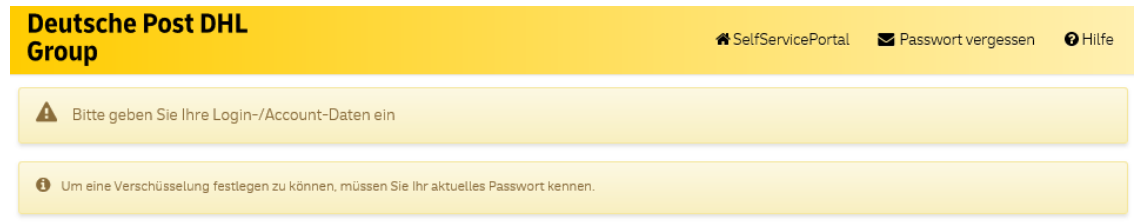

- b. Geben Sie Ihren Login-/Account-Namen (Ihre E-Mail-Adresse) und den angezeigten "Captcha Code" ein und klikken Sie auf die Schaltfläche "Senden".
- c. Wenn Ihr eingegebener Login-/Account-Name erfolgreich verifiziert werden konnte, wird eine Bestätigungsmeldung auf dem Bildschirm angezeigt.
- d. Kurze Zeit danach erhalten Sie eine E-Mail an Ihre hinterlegte E-Mail-Adresse. Klicken Sie auf den darin enthaltenen Link und folgen Sie den angegebenen Schritten, um Ihr neues Passwort festzulegen.
- e. Wenn Ihr Passwort erfolgreich geändert wurde, wird eine Bestätigungsmeldung auf dem Bildschirm angezeigt. Merken Sie sich das Passwort gut, denn Sie werden es zukünftig zum Einloggen im SSP benötigen.
- f. Kehren Sie zurück zur Startseite unter **[https://ebib-ssp.deutschepost.de](https://ebib-ssp.deutschepost.de/)** und fahren Sie weiter mit Schritt 2 fort.

# 4. WEITERE FRAGEN ODER NUTZUNG EINER ANDEREN VERSCHLÜSSELUNGSMETHODE (S/MIME, PGP)

a. Haben Sie weitere Fragen oder möchten Sie eine andere Verschlüsselungsmethode als Zip-File für Ihre E-Mail Kommunikation nutzen, müssen wir diese zuerst in unseren Systemen hinterlegen, bevor Sie im SSP Ihr Passwort und SSH-Schlüssel eingeben können. Bitte wenden Sie sich per E-Mail oder Telefon an den Helpdesk:

E-Mail: DHL\_Rechnungsvariante@deutschepost.de Telefon: +49 228 76367679 Mo. - Fr. von 8 - 18 Uhr

b. Eine Übersicht der möglichen Verschlüsselungen (S/MIME, PGP, ZIP) und der jeweiligen Vor- und Nachteile finden Sie unter **[https://dhl.de/codieren.](https://dhl.de/codieren)**